### **Setting up Non Cap Scan IDs Created on 2/19/2013 3:26:00 PM**

## Table of Contents

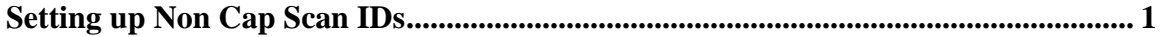

## <span id="page-0-0"></span>**Setting up Non Cap Scan IDs**

# Core-**M**

Core-CT 9.1 enables non-capitalized assets to be included in the Physical Inventory process. In order for non-capitalized assets to be included in a physical inventory users must first define a scan scope ID using the **Define Criteria** component and the *PI NCP Scan Scope* Mass Change Template.

The Scan Scope ID defines the locations that will be included in the physical inventory count. The range of locations included in the scan scope ID is often narrower than the Extract ID. In some cases, the range of locations may be identical. In those cases all locations for an agency would be included in the physical inventory count.

The non-capitalized scan scope ID includes non-financial assets and physical assets—assets that have been entered into the asset management tables but do not yet have any financial information associated with them. These are generally assets that do not yet have voucher information. Physical assets have a status of "received, not in service".

In this example a user creates a scan scope ID for non-capitalized assets for a business unit.

#### **Procedure**

Navigation: Asset Management > Mass Change > Define Criteria

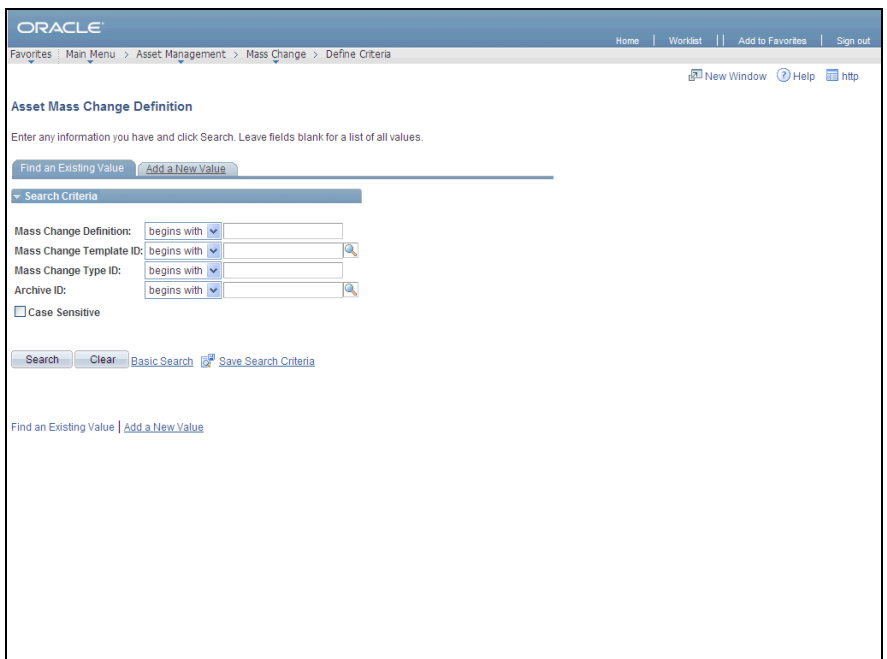

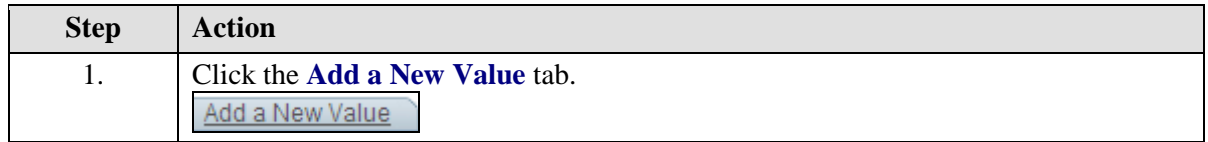

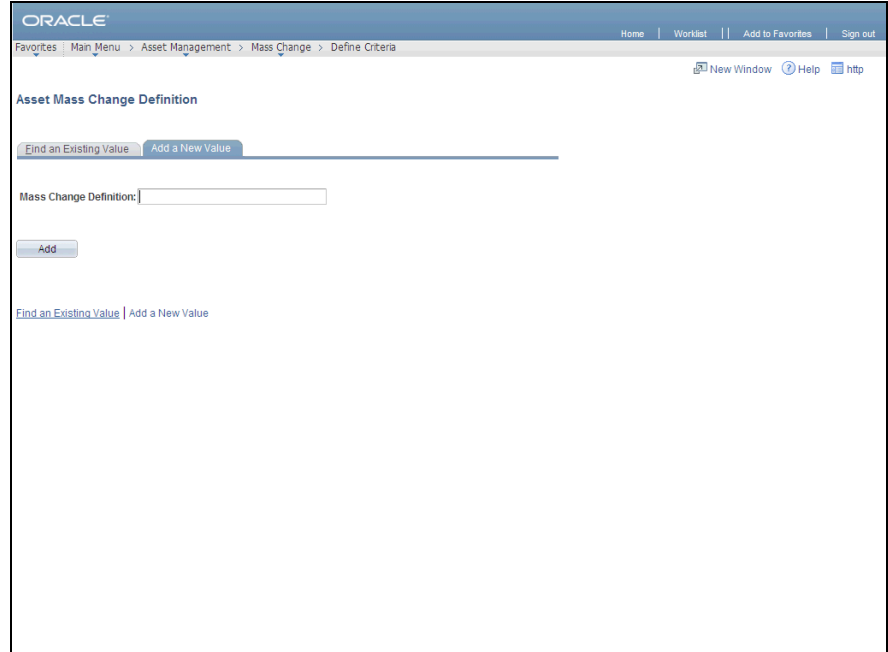

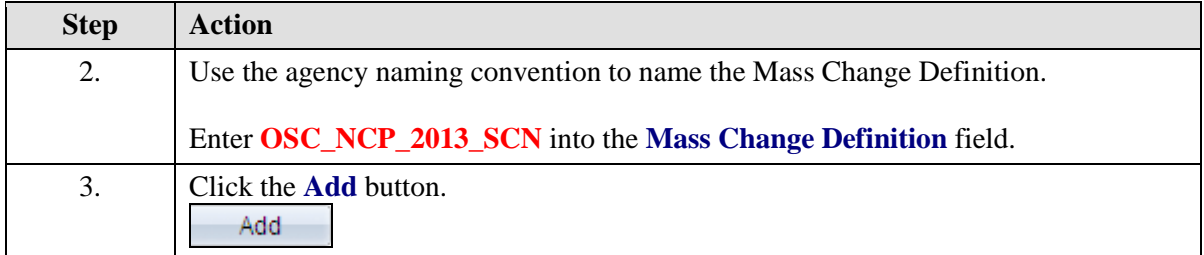

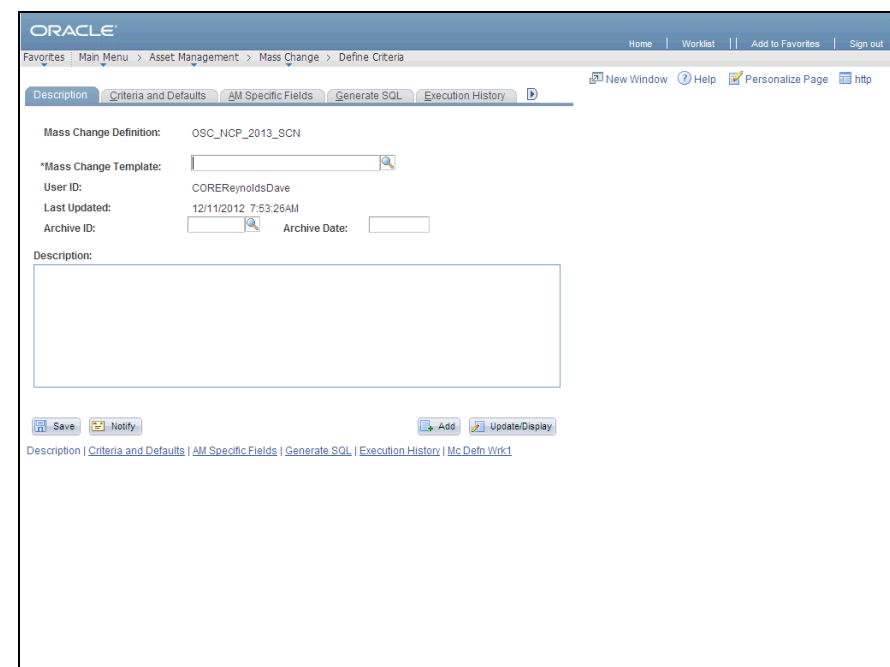

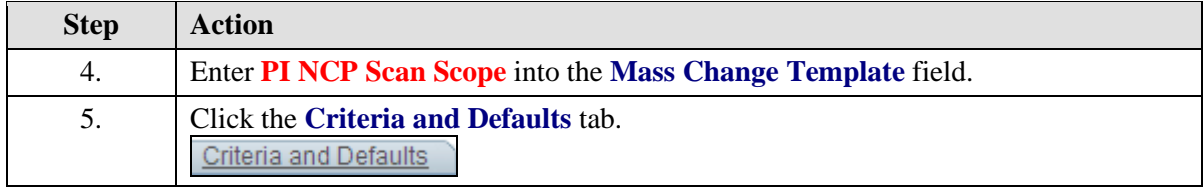

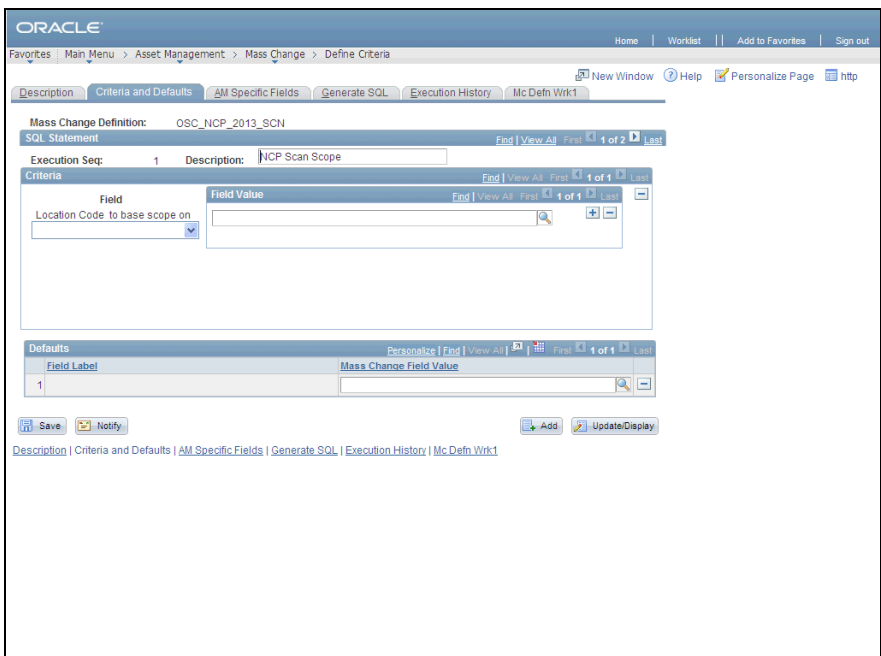

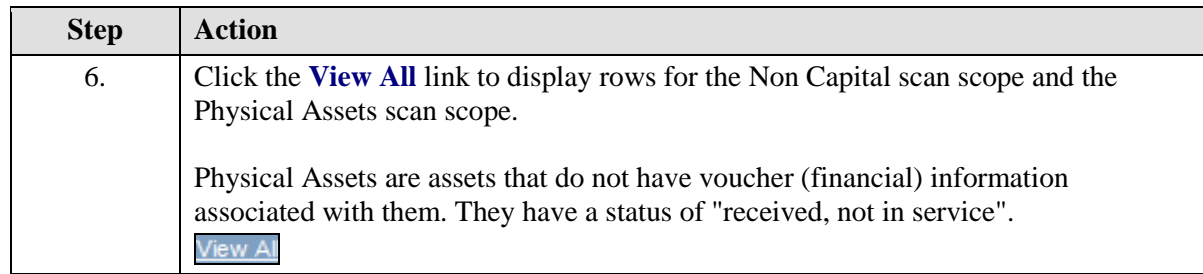

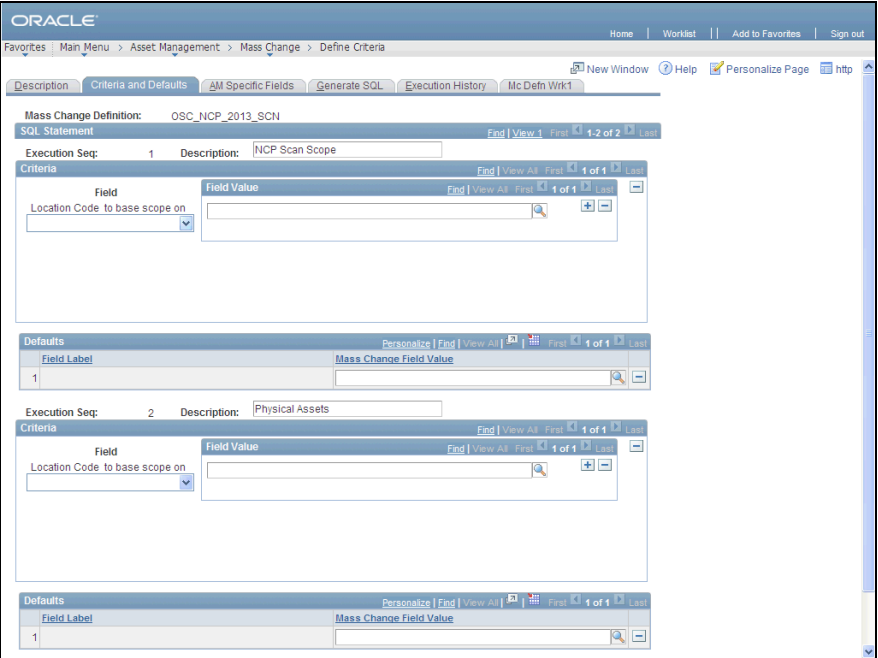

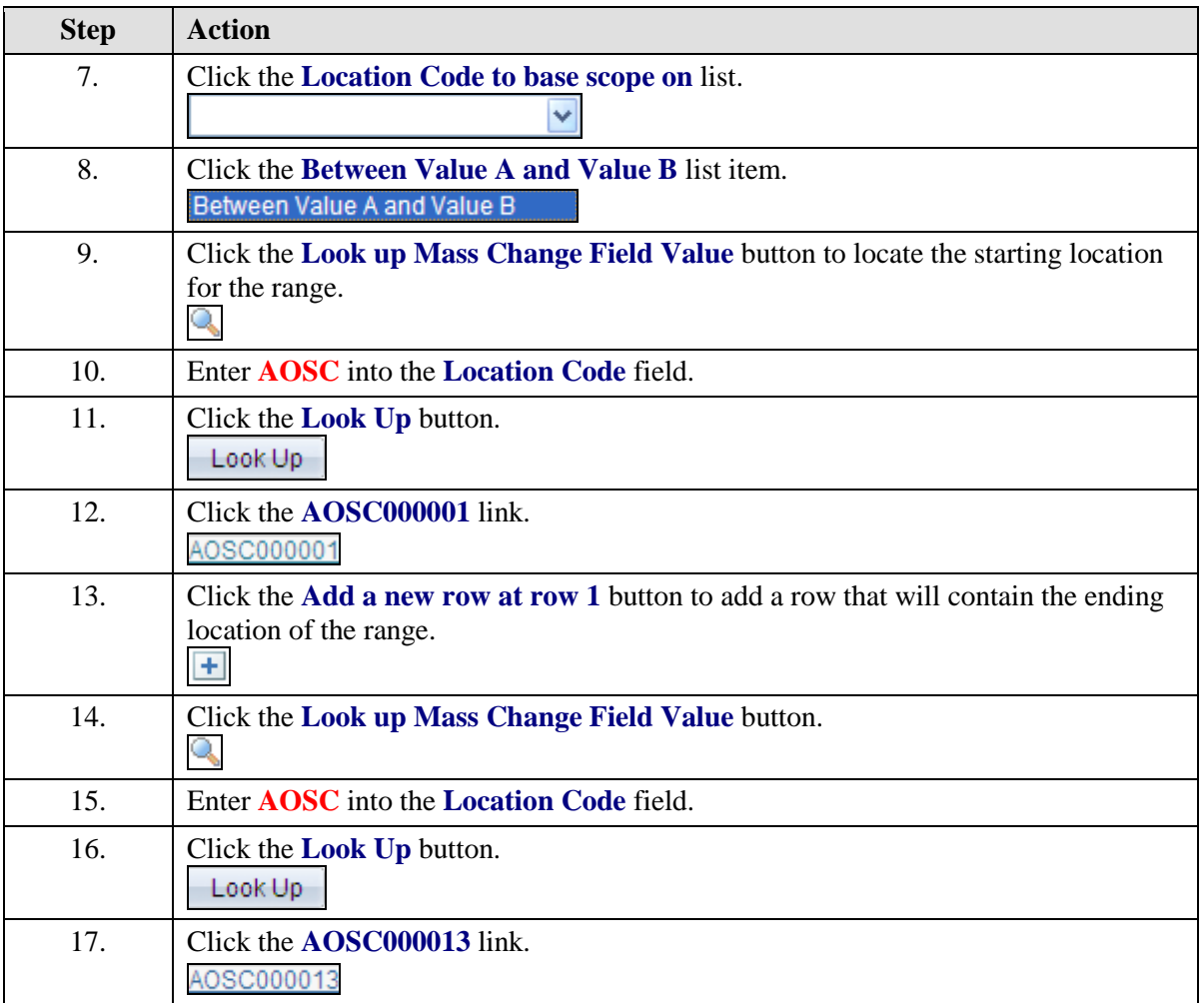

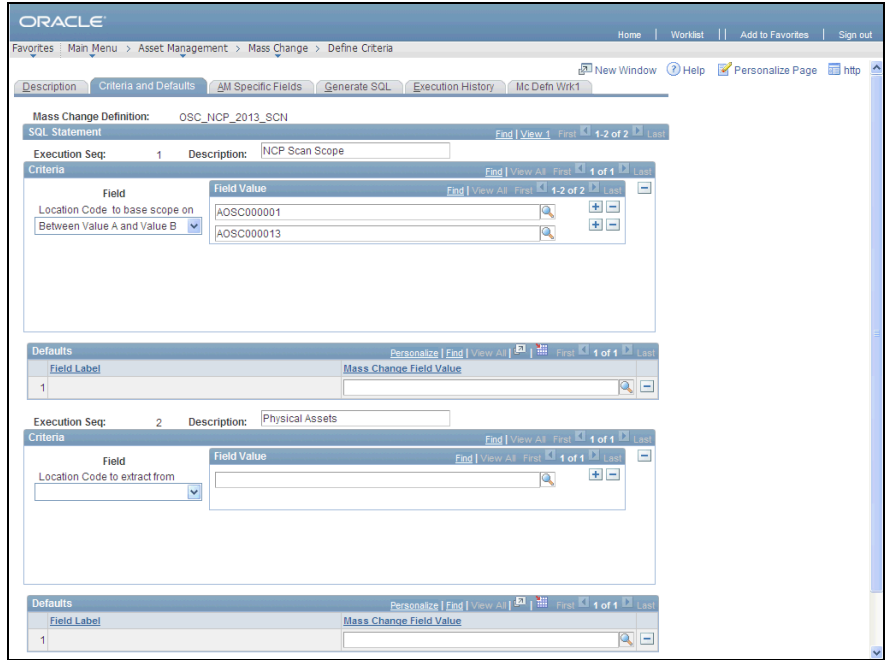

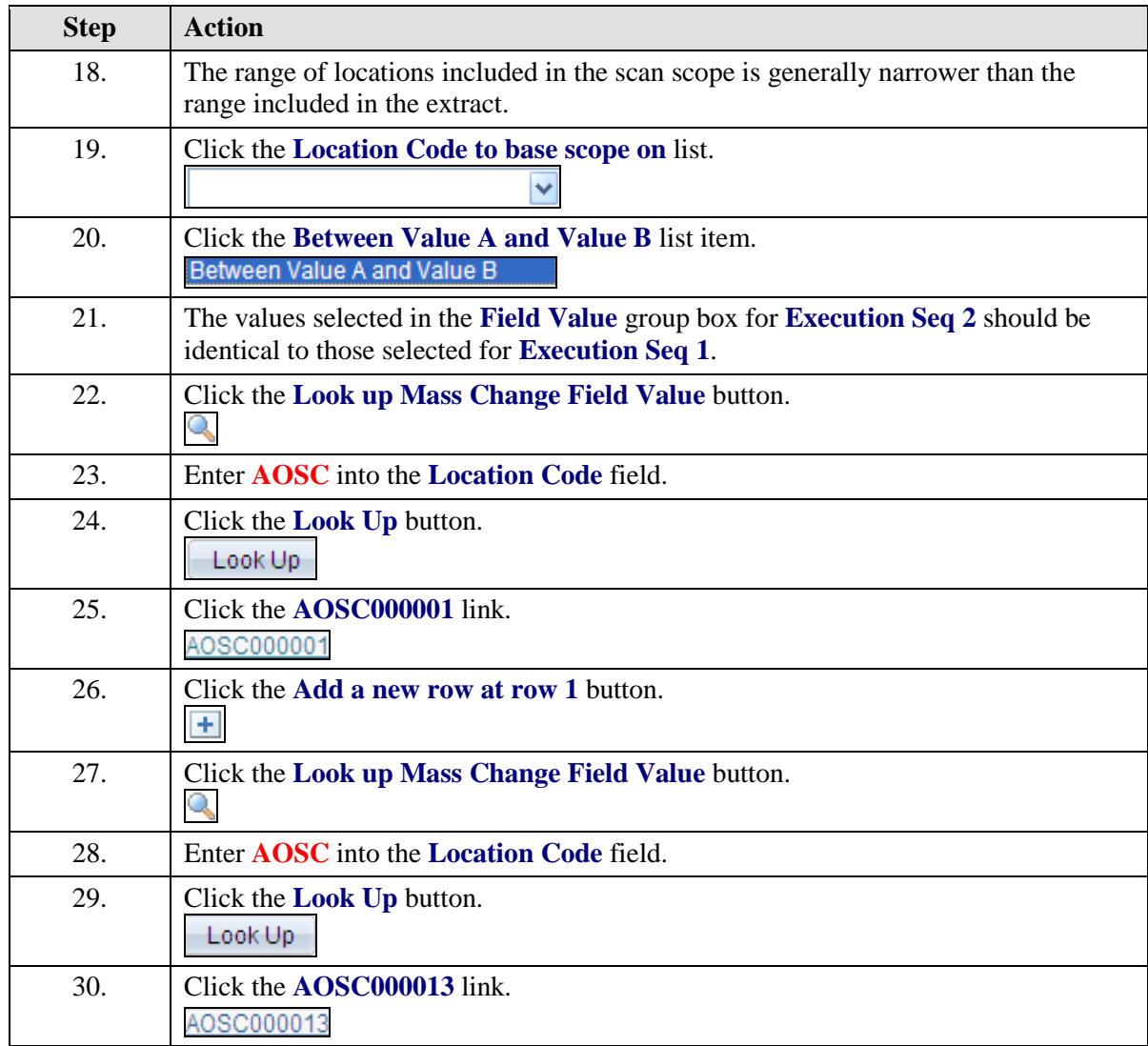

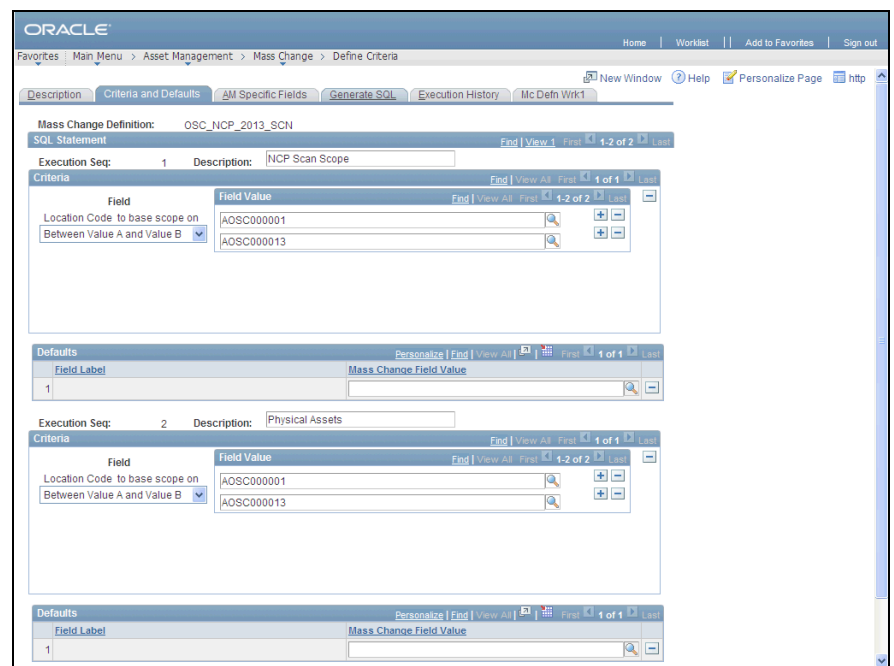

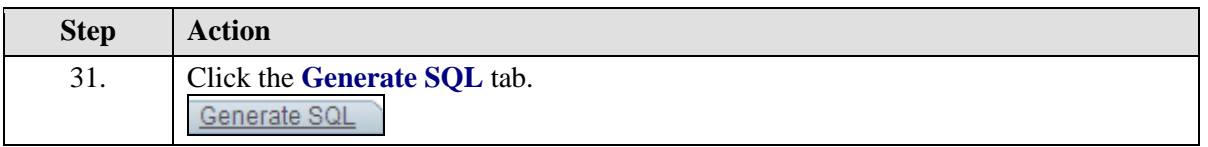

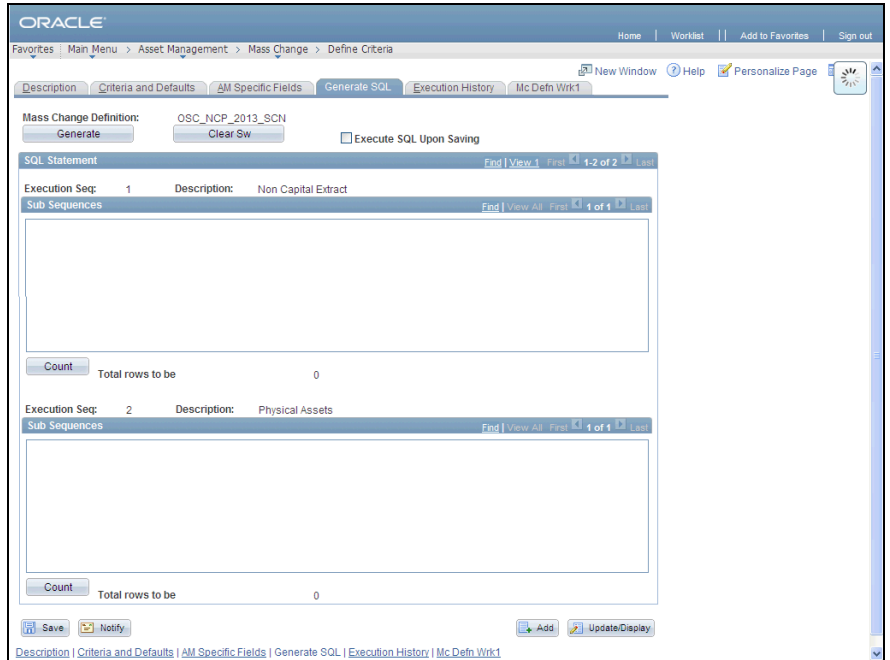

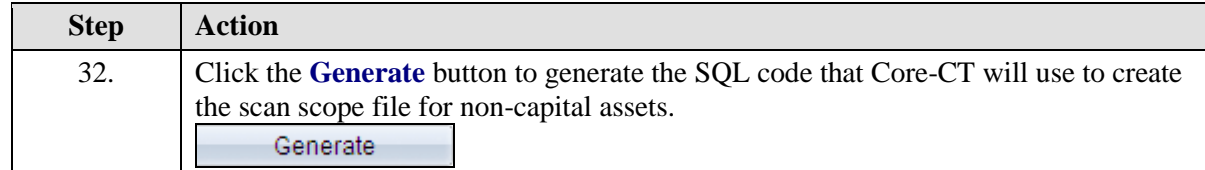

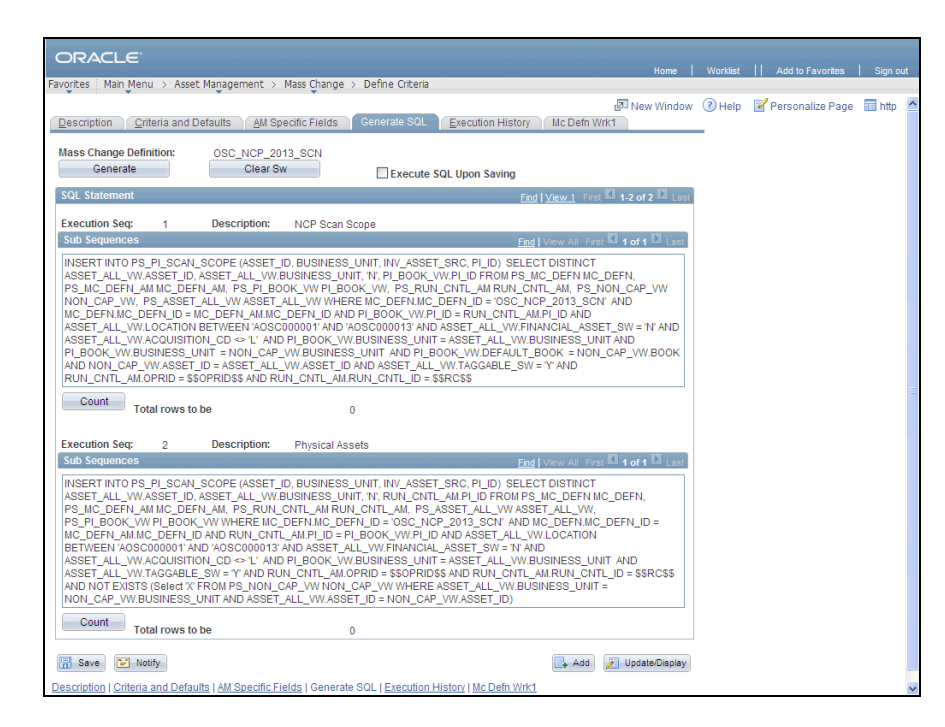

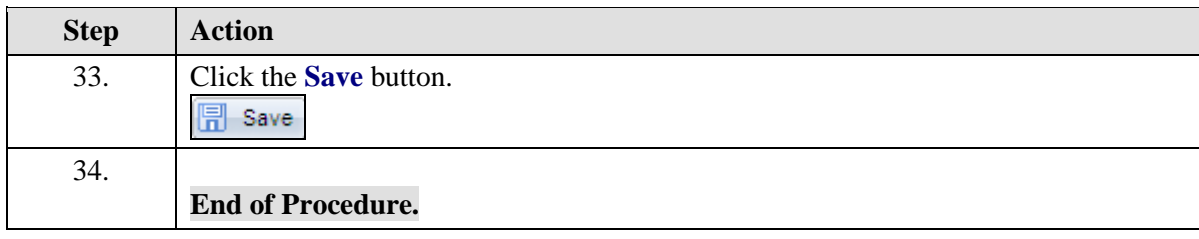